# **How to -** *Create ideas within Jalapeno*

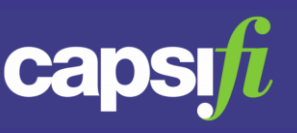

# **What is an 'idea' in Jalapeno?**

An idea, created in Jalapeno, is a proposed business change, improvement or innovation.

Once created, an idea can be developed through a lifecycle of stages during which it is described, evaluated, justified and delivered. As such, an idea is in fact the initial incarnation of a business outcome. For this reason, ideas are instances of the meta-class BUSINESSOUTCOME.

# **Where can I create ideas in Jalapeno?**

Ideas can be created by clicking on the lightbulb icon  $\|\Psi_+\|$  shown in the top right corner of the Jalapeno window.

The lightbulb icon is available in all pages within the *Model Workbench*, *Insights Console* and *Activity Pathways* areas of Jalapeno.

## **What information do I need to provide when creating an idea?**

When creating a new idea, it is only necessary to provide a name (label). All other information that can be recorded in the dialog is optional.

Optional information that can be entered is as follows;

- A *description* of the idea
- An articulation of the idea/need in user story form (*as a* / *I want to* / *so that*)
- One or more *business drivers* to which the idea aligns
- One or more *capabilities* to which the idea aligns
- One or more *products* to which the idea aligns
- One or more *pain points* that are addressed by the idea

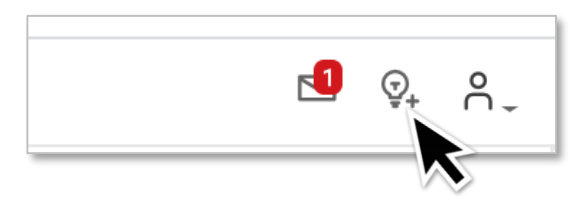

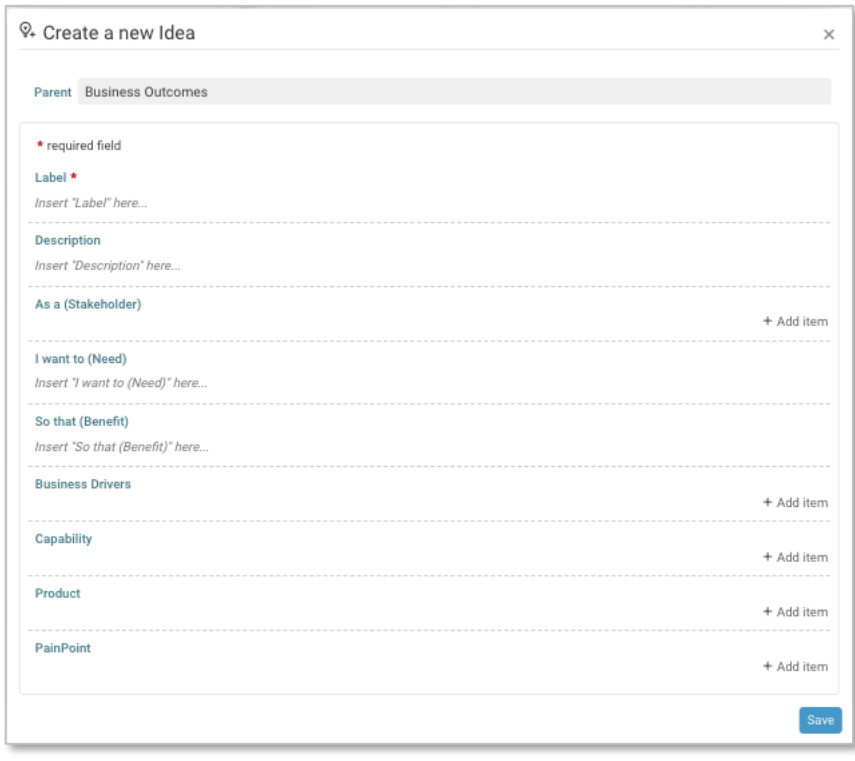

# **How to -** *Create ideas within Jalapeno*

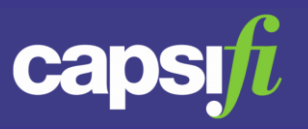

#### **Where can I view ideas?**

Ideas can be viewed and managed in the Ideation area within the Strategic Planning module.

**Navigation Path:** Strategic Planning > Ideation

Within the Manage Ideas area, two views are provided for the management of ideas, the *Idea Board* and the *Idea Repository*;

#### *Idea Board*

The Idea Board provides a Kanban board-style mechanism to track and progress ideas through their lifecycle stages.

For more detailed guidance on using the Idea Board, view this [guide](https://www.capsifi.com/resource/how-to-use-the-idea-board/).

# *Idea Repository*

The Idea Repository provides a facet-based view of the collection of ideas in the model.

For more detailed guidance on using the Idea Repository, view this [guide.](https://www.capsifi.com/support/how-to-use-the-idea-repository/)

## **General Guidance**

To better understand how to use input pages, view this [guide.](https://www.capsifi.com/support/input-fieldsets/) To better understand how to relate existing items within Jalapeno, view this [guide.](https://www.capsifi.com/support/relating-an-item/)

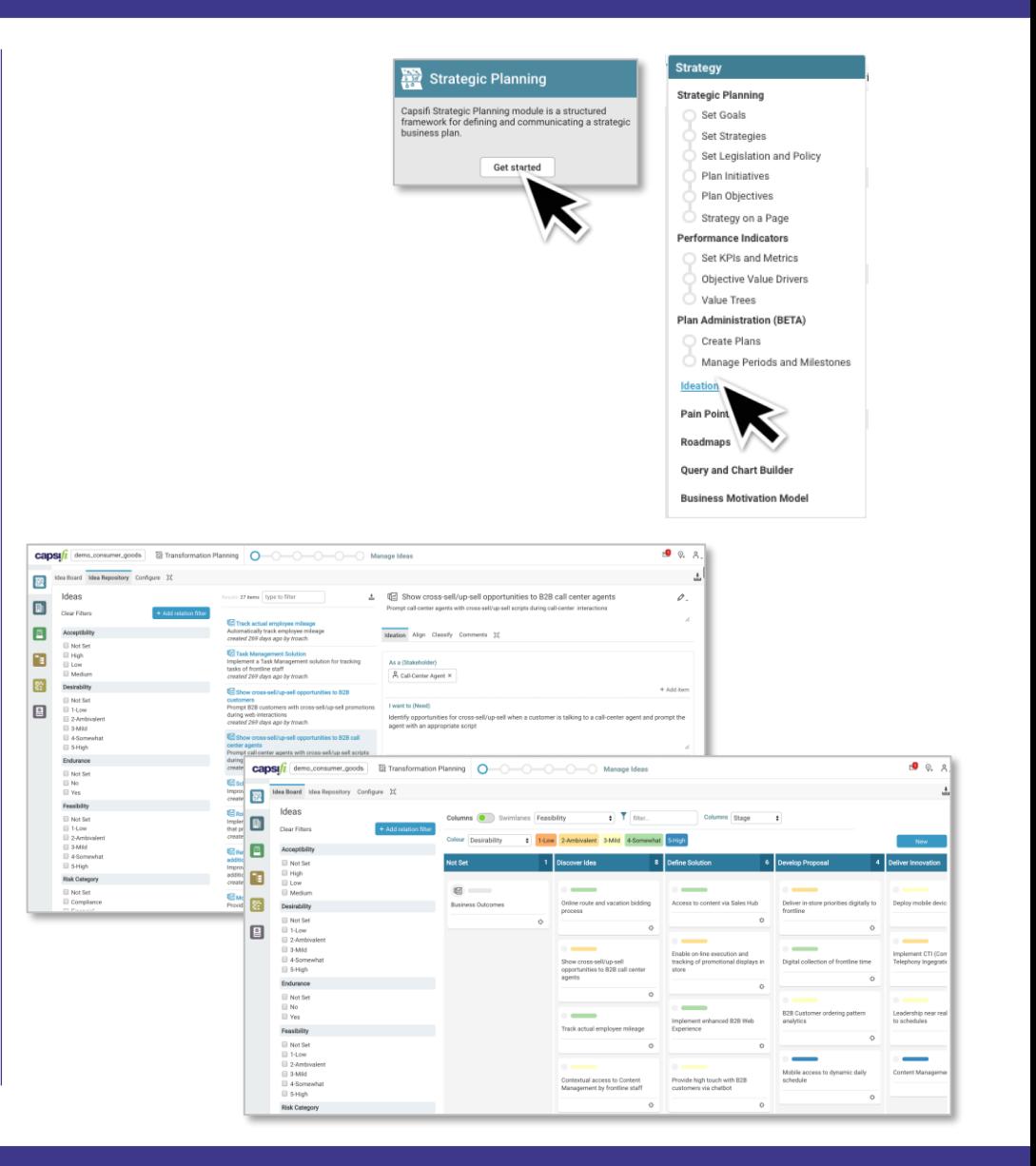